# **eclipse**

- Objet : installer eclipse
- Niveau requis : [débutant,](http://debian-facile.org/tag:debutant?do=showtag&tag=d%C3%A9butant) [avisé](http://debian-facile.org/tag:avise?do=showtag&tag=avis%C3%A9)
- Commentaires : Contexte d'utilisation du sujet du tuto.
- Débutant, à savoir : [Utiliser GNU/Linux en ligne de commande, tout commence là !.](http://debian-facile.org/doc:systeme:commandes:le_debianiste_qui_papillonne)  $\ddot{\mathbf{\Theta}}$

## **Introduction**

### **Debian et Java**

voir : installation d'un environnement de développement Java : <https://wiki.debian.org/fr/Java>

<http://www.linux-france.org/article/lgazette/issue-45/lg45-fr-2.html>

## **Se procurer eclipse**

- Aller sur ce lien pour télécharger l'archive d'installation, par exemple : <http://archive.eclipse.org/eclipse/downloads/drops/R-3.1.1-200509290840/>
- Télécharger aussi le module de francisation de l'interface : [http://archive.eclipse.org/eclipse/downloads/drops/L-3.1.1\\_Language\\_Packs-200510051300/dow](http://archive.eclipse.org/eclipse/downloads/drops/L-3.1.1_Language_Packs-200510051300/download.php?dropFile=NLpack1_FeatureOverlay-eclipse-SDK-3.1.1.zip) [nload.php?dropFile=NLpack1\\_FeatureOverlay-eclipse-SDK-3.1.1.zip](http://archive.eclipse.org/eclipse/downloads/drops/L-3.1.1_Language_Packs-200510051300/download.php?dropFile=NLpack1_FeatureOverlay-eclipse-SDK-3.1.1.zip)

## **Installation d'eclipse**

**Copier l'archive dans le répertoire /opt/**

Ne pas oublier de changer le nom d'utilisateur "hypathie" par le vôtre.

 cp /home/hypathie/Téléchargements/eclipse-SDK-3.1.1-linux-gtk-x86\_64.tar.gz /opt/

### **Se déplacer dans /opt/**

cd /opt/

 $\overline{P}$ 

#### **Décompresser l'archive**

tar xvzf eclipse-SDK-3.1.1-linux-gtk-x86\_64.tar.gz

#### **Copier le module de francisation dans /opt/**

Ne pas oublier de changer le nom d'utilisateur "hypathie" par le vôtre.

cp /home/hypathie/Téléchargements/NLpack1\_FeatureOverlay-eclipse-SDK-3.1.1.zip /opt/

#### **Décompresser l'archivre de francisation**

unzip NLpack1 FeatureOverlay-eclipse-SDK-3.1.1.zip

Et voilà eclipse est installé !

### **Lancer eclipse**

cd /opt/eclipse && ./eclipse

## **Installation de Netbeans**

From: <http://debian-facile.org/> - **Documentation - Wiki**

Permanent link: **<http://debian-facile.org/utilisateurs:hypathie:tutos:eclipse>**

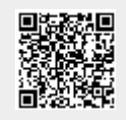

Last update: **21/12/2014 07:14**